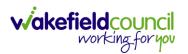

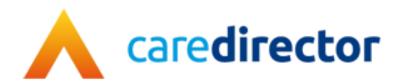

## Duplicate Tab V1.1

**Document** Caredirector Duplicate Tab

Purpose How to duplicate tab to help with multi-tasking in Caredirector

Version V1.1

Owner ICT Business Transformation Team / Adults System Support

**Last Updated** 01/09/2023

INTERNAL USE ONLY PAGE 1 | 3

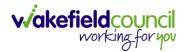

## **Duplicate Tab**

1. Duplicate Tab allows you find something else on the system without losing your place with current work.

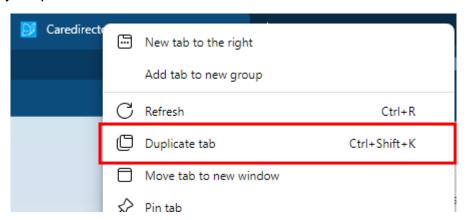

2. Right-Click the Microsoft Edge tab, at the top where it says CareDirector with the blue icon. Then go to "Duplicate Tab" or select "Ctrl Shift K" on your keyboard.

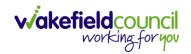

## **Version Control**

| Version | Change                                | Author | Date       |
|---------|---------------------------------------|--------|------------|
| V1      | INITIAL START                         | SS     | 11/08/2023 |
| V1.1    | Changes made to language/ name change | SS     | 01/09/2023 |
|         |                                       |        |            |

INTERNAL USE ONLY PAGE 3 | 3